# Как заплатить через SberPay

Оплата через SberPay для компьютера (или планшета) и мобильного телефона отличается.

#### Как заплатить с компьютера или планшета

1. Выберите в магазине способ оплаты SberPay.

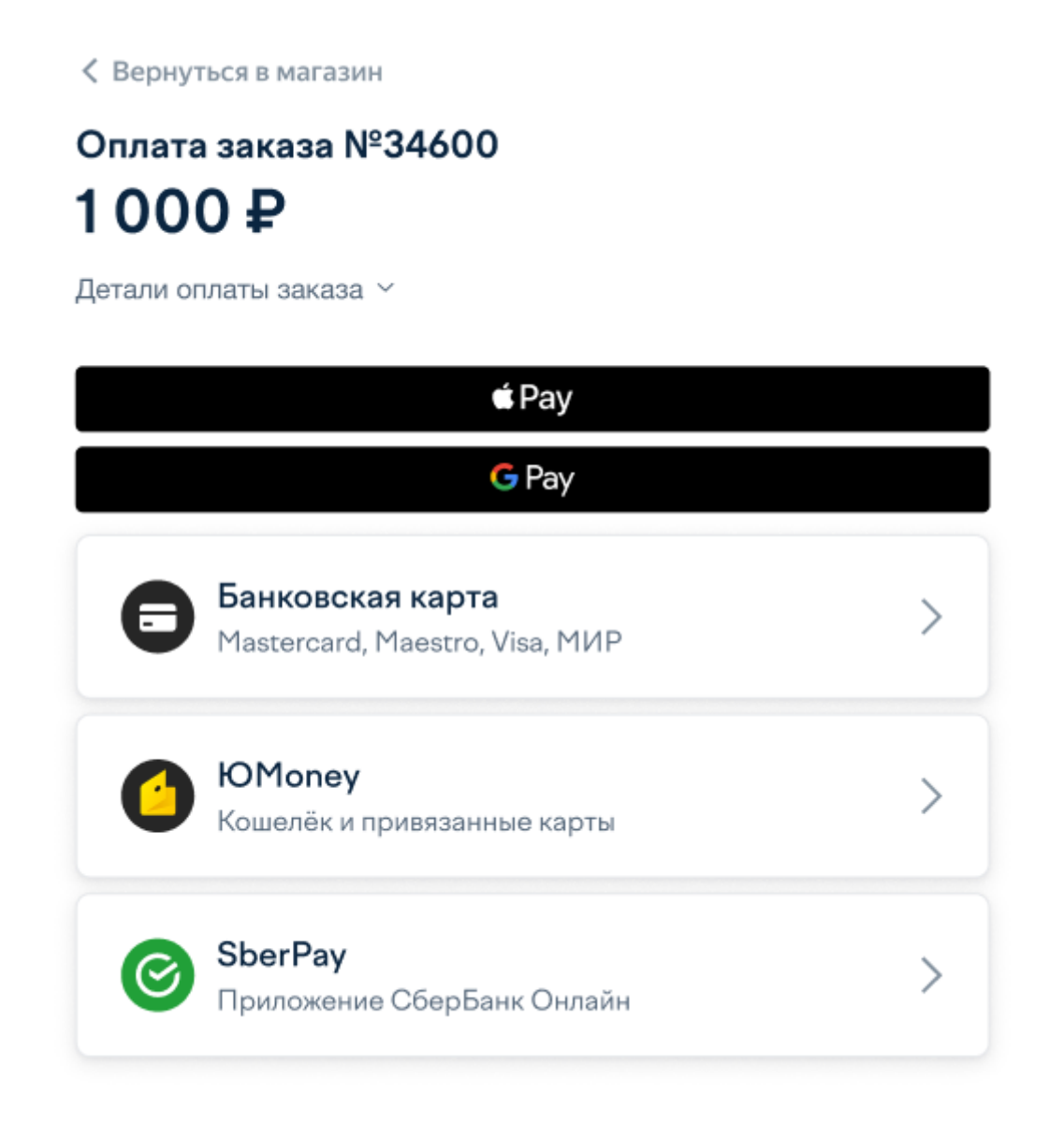

2. Укажите телефон, к которому подключен ваш СберБанк Онлайн. И нажмите Получить пуш или смс.

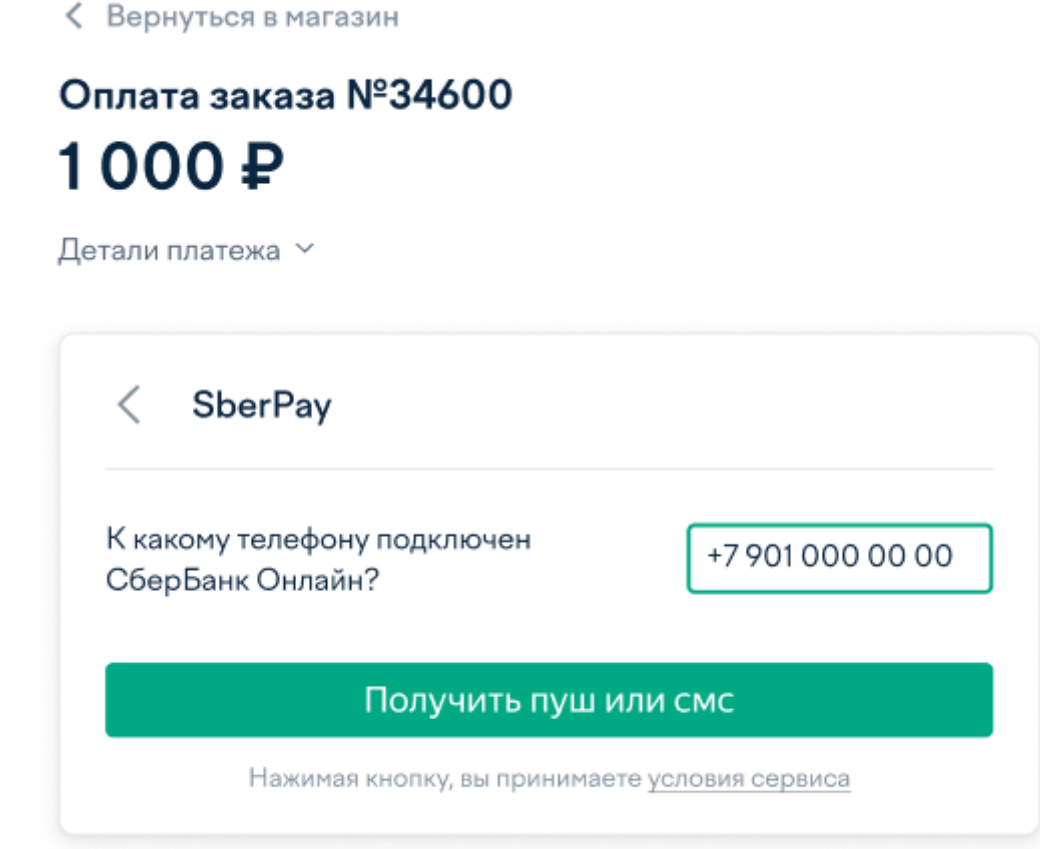

3. Дождитесь пуша или смс и подтвердите платёж.

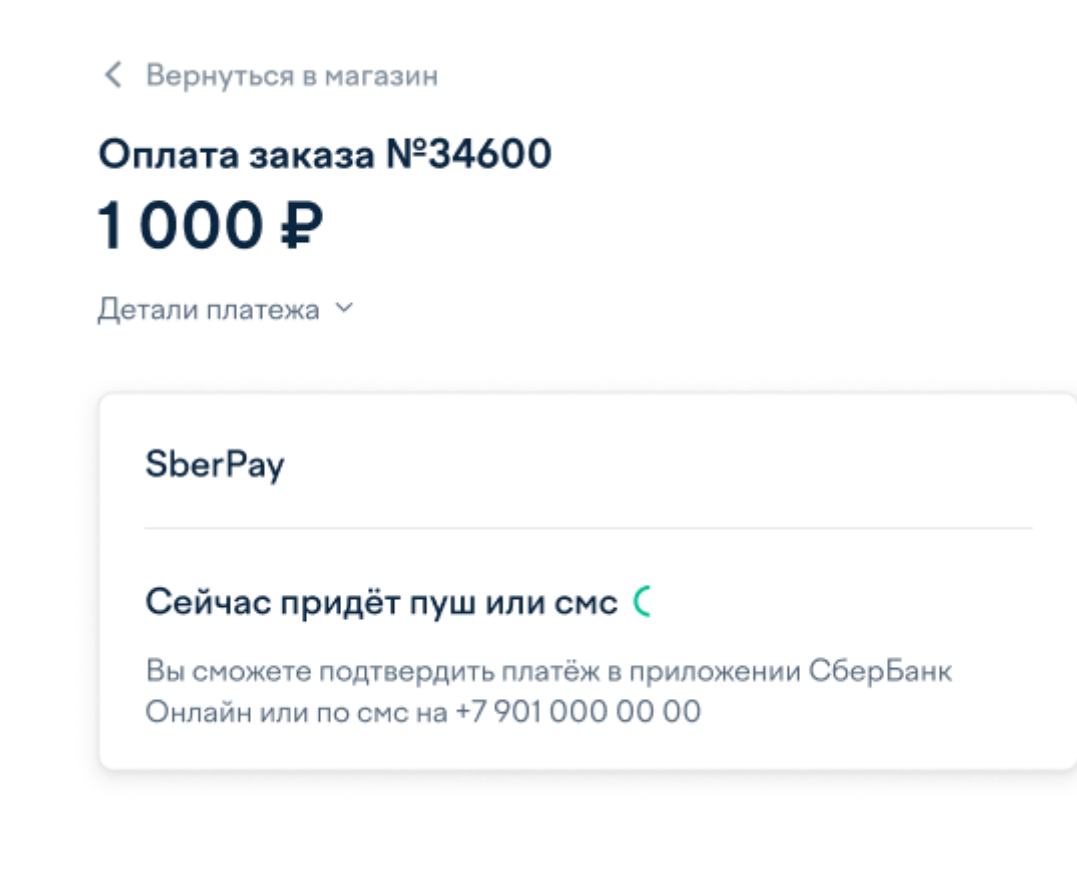

4. Как только платёж пройдёт, вы увидите страницу успеха.

### Платеж прошел

Название

Сумма

Оплата заказа №34600

8526667

1 000 ₽

Идентификатор плательщика

#### Вернуться в магазин

#### Как заплатить с мобильного телефона

1. Выберите в магазине способ оплаты SberPay.

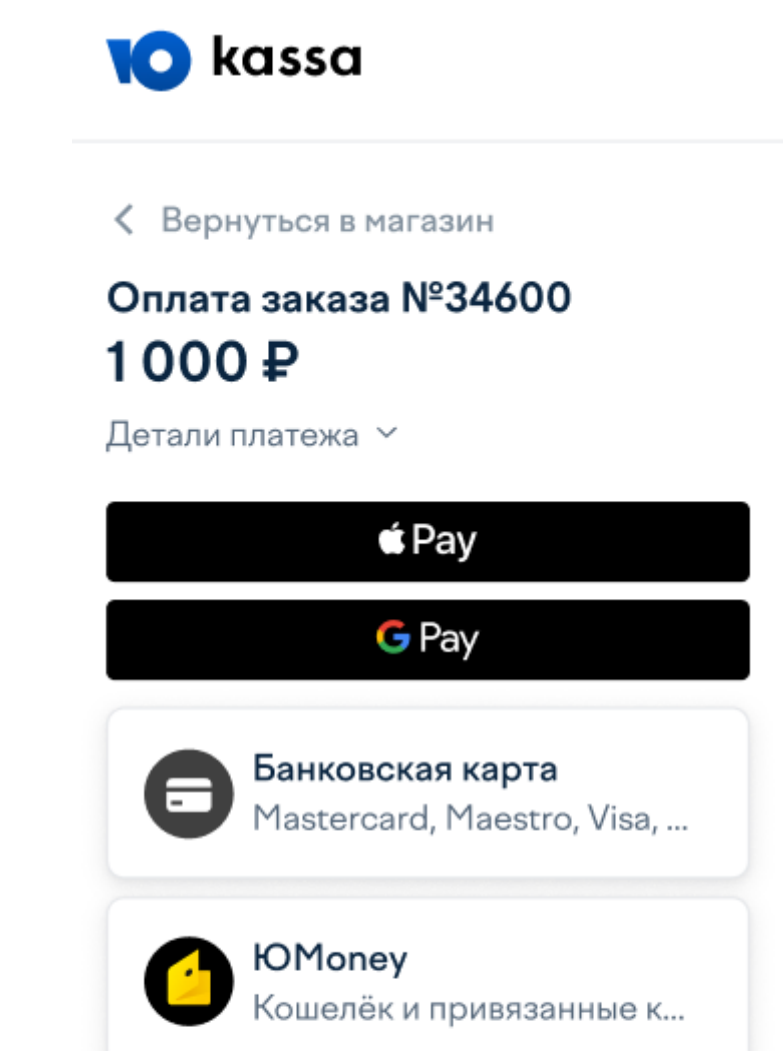

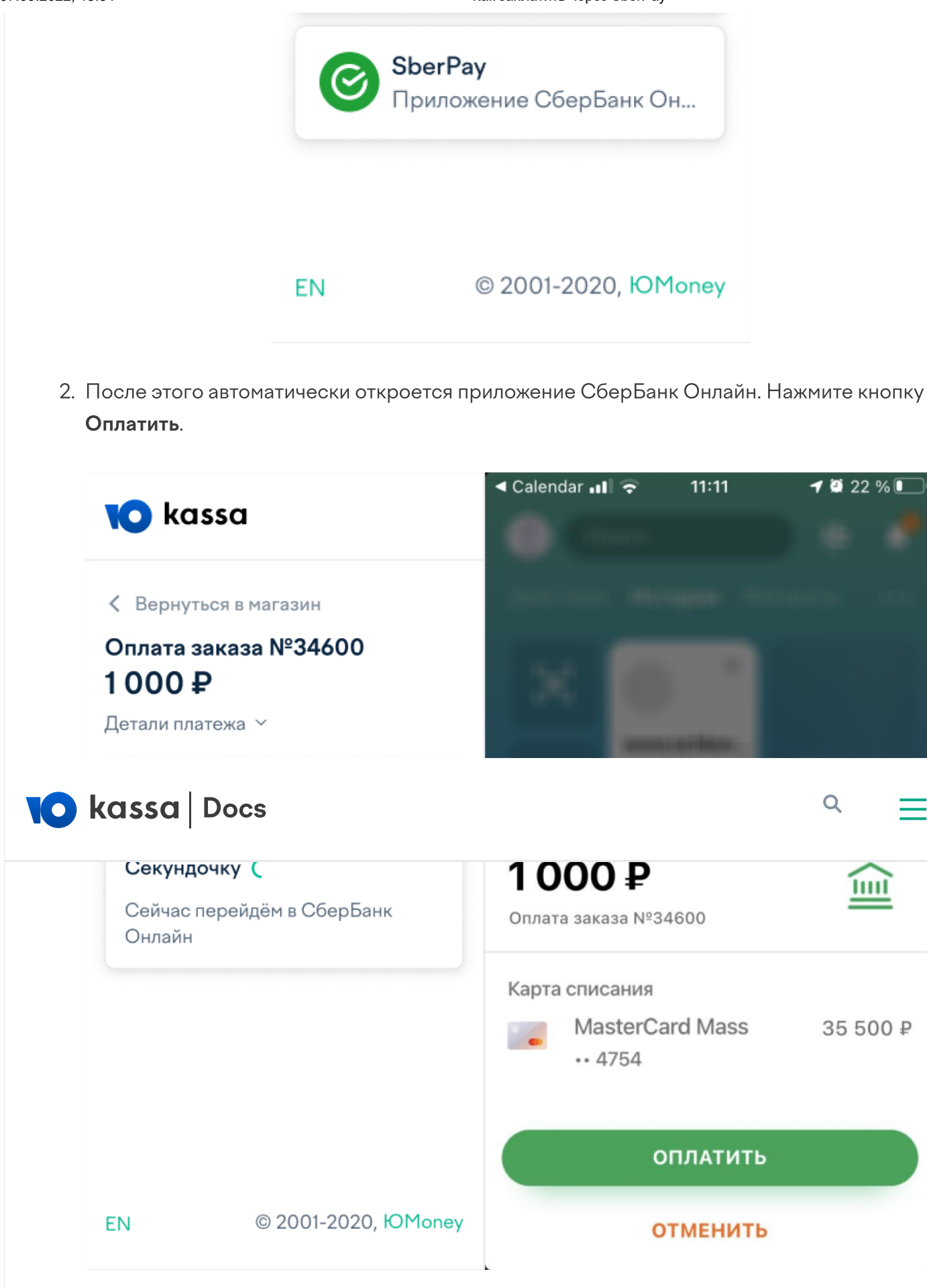

3. Как только платёж пройдёт, вы увидите экран успеха.

 $-1111$   $-1211$ 

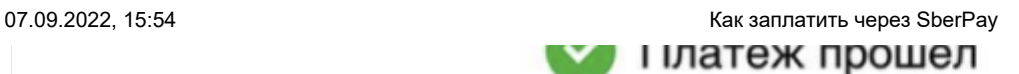

## 1 000 ₽

Оплата заказа №34600 Плательщик: 8526667

#### Вернуться в магазин

© 2022, ООО НКО [«ЮМани](https://yoomoney.ru/about.xml)»